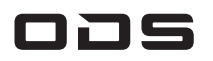

# 10.1型 Androidタブレット

# 取扱説明書

バッテリー内蔵 TA2C-CS8

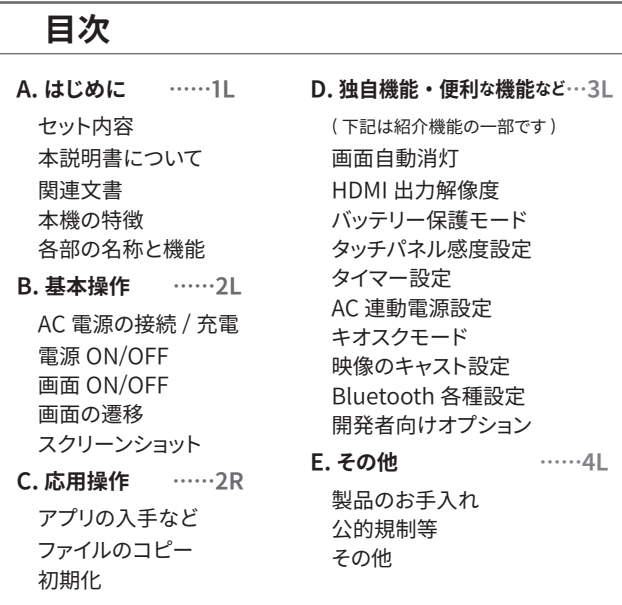

# A はじめに

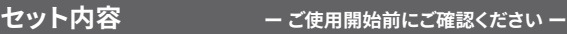

□本体 □ ACアダプター (ICP30A-050-3000, DC5.0V --- 3A) □ ダウンロードガイド

#### 本説明書について ー 予めご了承ください ー

# 注意

• 本機は業務用機器のため、本書はシステムインテグレーター (SIer)またはPCやスマートフォンの基本操作に慣れている方を前 提として、手順や設定方法の概要がわかる程度の記載となってい ます。 システムに不慣れな方が実施すると製品の動作に重大な影 響を与える設定もありますので、十分にご注意ください。

#### 関連文書 ークタウンロードのお願い ー

本書および関連文書の記載内容に反した使用による不具合は、保証期 間内であっても有料修理となる場合があります。 使用前によくお読みい ただき、必要なときすぐにご覧になれるよう以下のURL内のリンクから 各関連文書をダウンロードのうえお手元に保管してください。

製品サポートTOPページ https://ods.co.jp/support/top.html 出海教授<br>《新华》<br>《新华》

□ 安全上・使用上のご注意 □ 本書(取扱説明書) □ 製品什様書 (□寸法図 □ 各種ドライバ) □ 修理・保証規約 □ サポートガイド 他

本機の保証期間、 補修用性能部品の保有期間 ( 製品の修理対応期 間 )、 本機に含まれる有寿命部品や消耗品の品目など、 修理にとっ て重要な情報は 「製品仕様書」 の記載をご確認ください。

- 有寿命部品や消耗品の部品交換は、 保証期間内 ・ 外にかかわらず有料です。
- 修理期間完了間近および完了済の製品は、上記製品サポートTOPページからリンク している「製品別情報」にてご確認いただけます。

#### 本機の特長

◆ Android 13 (64bit) OS 搭載 メインバージョン固定のため、長期運用に適しています。

◆ USB Type-A端子を2系統搭載 物理的に大きなサイズの Type-A端子は周辺機器との安定した接続が可能です。

- ◆ 映像出力対応 (micro HDMI出力端子、MiraCast対応) 本機の処理状況を外部の大型モニターで画面共有することが可能です。
- ◆ 大音量再生が可能な内蔵スピーカー(1Wx2 ステレオ) 店内広告や飲食店の案内チャイムなど、しっかりした音量でお知らせができます。
- ◆ スピーカーはボックス内設置で前面防水(IPx2相当) 製品内部に水滴が浸入しにくいため、飲食店に最適でお掃除もしやすくなっています。
- ◆ バッテリー保護モード搭載 (AC常時給電モード) AC電源を接続したまま運用したい環境に適した設定で、過充電・過放電を防ぎます。
- ◆ ログ取得モード搭載 長期での複数台運用では避けて通れない不具合もログ取得で早期解決を図ります。
- ◆ 常時給電運用に適したタイマースケジュール機能搭載 1日1回のリブートやLCDの夜間消灯など、実施時刻を曜日単位で設定できます。
- ◆ AC給雷に連動して製品をON/OFFできる、連動機能搭載 ブレーカーで電源を管理する店舗やオフィスなどに便利な機能です。
- ◆ 長寿命な800サイクルバッテリー フル充放電800サイクル経過時でも、初期性能の80%以上の駆動時間を維持します。
- ◆ 組込み系や車載にも便利なバッテリーレスモデルをラインナップ バッテリー非搭載モデルが望まれるシーンでもご使用いただける兄弟機があります。
- ◆ 飲食店や宿泊業で好評な、Magconn充電システムを利用可能 マグネット付き充電端子と自立型クレードルを兼ね備えた充電オプションが使えます。
- ◆ 各種キッティング作業やイメージ作成を国内でサポート お客様のご要望にきめ細かく迅速に対応できる、国内サポート体制です。

#### 各部の名称と機能

 $1$ L $1$ C $|$ 

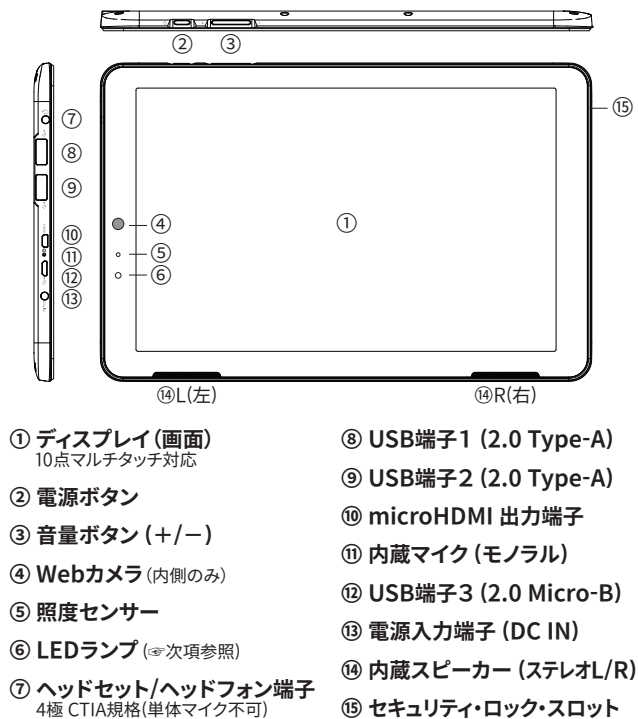

ケンジントン・セキュリティ・スロット規格

#### 注意⚠ ⑧⑨⑫のUSB端子について

- 本機のUSB Type-A端子⑧⑨は給電用ではありません。USBハブを介して外部 機器を接続する場合も含め、バッテリーやDC電源などの給電装置は接続しない でください。 故障の原因になります。
- Micro-B端子⑫は給電が可能ですが、当社製タブレット(TA2C-M8およびM8AC) 付属のACアダプター、もしくはMagconn充電システムオプション以外は使用し ないでください。 また、Micro-B端子からの給電では、本機付属のACアダプター で充電する場合に比べ充電時間が長くなりますのでご了承ください。
- 本機に接続している外部USB機器の総和が過大な場合、ACアダプターを接続し ていてもバッテリー残量が減少したり、動作速度が遅くなることがあります。 このよ うな場合は、セルフパワー型USBハブを介して外部USB機器を接続してください。

#### 上記 ⑥ LEDランプの状態表示について

点灯/点滅/消灯によって以下の動作状態を表します。

- 赤 点灯 : 充電中 (本機の電源はON/OFF無関係)
- 緑 点灯 : 非充電中 かつ 電源ON
- 黒 (消灯) : 非充電中 かつ 電源OFF
- ☆☆ 緑 点滅 : バッテリー保護モードON かつ AC非接続時 かつ 電源ON
	- ※ 非充電中とは : 満充電 または AC非接続時 のいずれかの状態 電源ON とは : 画面OFFの状態を含む(☞「画面のON/OFF」参照)

# B 基本操作

#### AC電源の接続 / 充電

① ACアダプターにACプラグを装着する

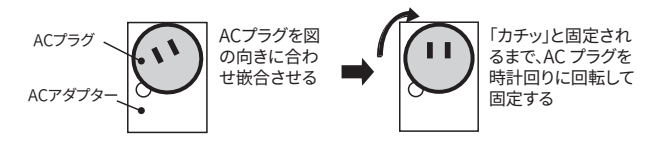

#### ② 壁コンセントなど適切な電源に接続する

(☞ 「E : その他」 > 「設置、使用環境」参照 )

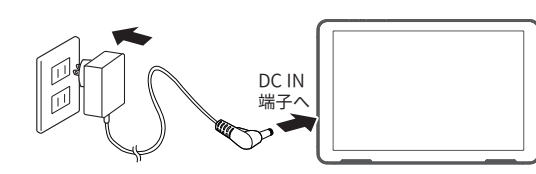

- ✓ はじめてお使いになるときや充電残量が少ないときは、 30 分以上充電をおこなってください。
- 充電残量が 0% のまま長期間使用されなかった場合は、 ✓ 充電時間が通常時よりも大幅に長くなる場合があります。
- オプションの Magconn 充電システムもご使用いただけます。 ✓

店舗などに最適な自立型の充電ク レードルとジャケットのシステムです。 USB Micro-B 端子での充電のため、 付属の AC アダプターを直接つなぐ 場合より充電時間は長くなります。

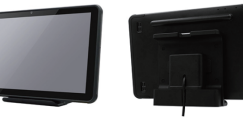

正面イメージ 背面イメージ

#### 電源のON / OFF

- 電**源 ON** ① 電源ボタンを1秒以上長押しして指を離す
- 電源 OFF ① 電源ボタンを1秒押し、 表示された 電源メニューにて 「電源を切る」 を タップする

② 表示されたダイアログボックスにて

「OK」 をタップする

電源 OFF 時はクイック設定パネル (☞ 「画面の遷移」 参照 ) からも 電源メニューにアクセスできます。

nexwといし<br>タブレットの雷源をOFFにします。

電源を切る

- 本機は 24 時間連続稼働を前提とした設計になっておりません。
- 最低限 1 日 1 回は電源 OFF または再起動をおこなってください。 不用データ (garbage) の蓄積を防止し、 パフォーマンスの低下を防ぎます。 ✓

#### 強制電源 OFF

① 電源ボタンを 10 秒以上押し続ける

 通常稼働時には常用せず、 本機がフリーズした場合など やむを得ないとき以外は実施しないでください。

## 画面のON / OFF

#### 画面 ON/OFF

電源ボタンをカチッと短押しする ボタンを押すたびに画面の ON/OFF を繰り返します。

※最後の操作から一定時間経過後にディスプレイを消灯する機能は 「画面自動消灯」 です。 (☞「D: 独自機能 ・ 便利な機能など」 参照 )

#### 画面の遷移

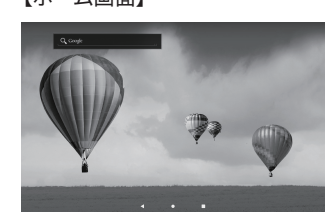

#### 【アプリ画面】

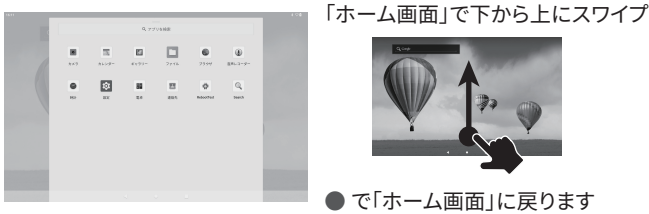

#### 【クイック設定パネル】

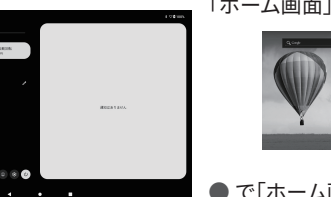

# 「ホーム画面」でトから下にスワイプ

# ●で「ホーム画面」に戻ります

・ 通知内容は、右か左にフリックすると消去できます。

#### スクリーンショット

#### 手順

 ① 電源ボタン と 音量マイナス ( ー ) ボタンを同時押しする ② 色味を選択して、 保存をタップする

#### 保存先

Pictures > Screenshots

# C 応用操作

#### アプリの入手など

#### 注音/ アプリの入手について

本機はお客様ご自身にて用意された業務用アプリをインストールす ることを前提としており、Google Play ストア には対応しておりませ ん。 既存のアプリをご利用になる場合は、「Android APK サイト」な どで検索していただいたサイトから、お客様の責任においてインスト ールを実施してください。 なおアプリの不具合によって生じた損害な どに対し当社は一切の責任を負いません。

#### アプリのインストール手順

- ① アプリサイトから APK ファイルをダウンロードする (またはダウンロード済の APK を USB メモリーに保存し、本機に 接続する)
- ② 目的の APK ファイルをタップすると、注意喚起の画面が表示され 「同音」または「次へ」でインストールを開始します。

#### アプリのアンインストール手順

 ① アプリ画面で目的のアプリアイコンを長押し、吹き出しメニュー 表示後に上にドラッグすると、アンインストールができます。

#### ファイルのコピー (プリインストールアプリの場合)

スマートフォンではあまり使われない機能に、USBメモリーを使用した ファイルのコピーがあります。 一般的には「コピー」→「ペースト」ですが、 本機にプリインストールしているファイル管理アプリでは「コピー」→ 「コピー」という流れになります。 ※アプリによって手順は異なります。

#### USBメモリーから本機へ(一例)

- 「ファイル」 → 画面左「(接続したUSB名称)」 → 「(目的のフォルダ)」
- → 「(目的のファイル)」を長押し→ (チェックマークが表示される)
- → 「︙(ケバブメニュー)」 → 「コピー」 → 「≡(ハンバーガーメニュー)」
- → 「(本機の機種名)」 → 「(フォルダの選択)」 → 画面左下「コピー」

#### 本機からUSBメモリーへ(一例)

- 上記の手順とほぼ同様の流れになります。
- 本機のファイルをコピー → USBメモリーの目的のフォルダにコピー

#### 初期化 (工場出荷状態へのリセット)

初期化は、本機の復旧を目的として本機内の各種設定や記憶媒体をす べて消去し、工場出荷時状態に戻します。 システムの不具合の原因が特 定できない場合など、やむを得ないとき以外には実施しないでください。

#### 手順

- ① 電源以外のすべての外部機器を取り外す
- ② 「設定」 → 「システム」 → 「リセットオプション」
	- → 「全データを消去(出荷時リセット)」→ 「すべてのデータを消去」
	- ※処理が完了するまで、数分かかる場合があります。

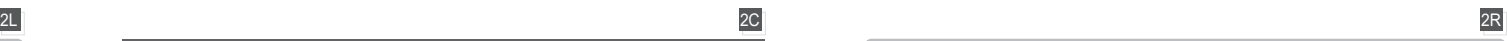

# 【ホーム画面】 ● ● ● システムバー ◆

- ◀ バックボタン ひとつ前の画面(ページ)に戻る ● ホームボタン
- 「ホーム画面」に戻る
- 履歴ボタン アプリや設定などの利用履歴を 表示する

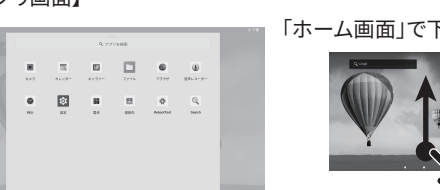

# D 独自機能·便利な機能など

本項では、業務用タブレットに便利な当社の独自機能や Android の標準機能の中でよく使われる機能、当社の独自機能と間違われやすい機能などに 特化して抜粋記載をしています。 すべて「アプリ画面」→「設定」の次の手順からの記載となります。

※各種設定後に設定値が反映されない場合は、製品を再起動してください。 Android OS や OS 搭載機能などの詳細については、Android 公式ページなどからこ確認ください。 https://www.android.com/intl/ja\_jp/android-13/

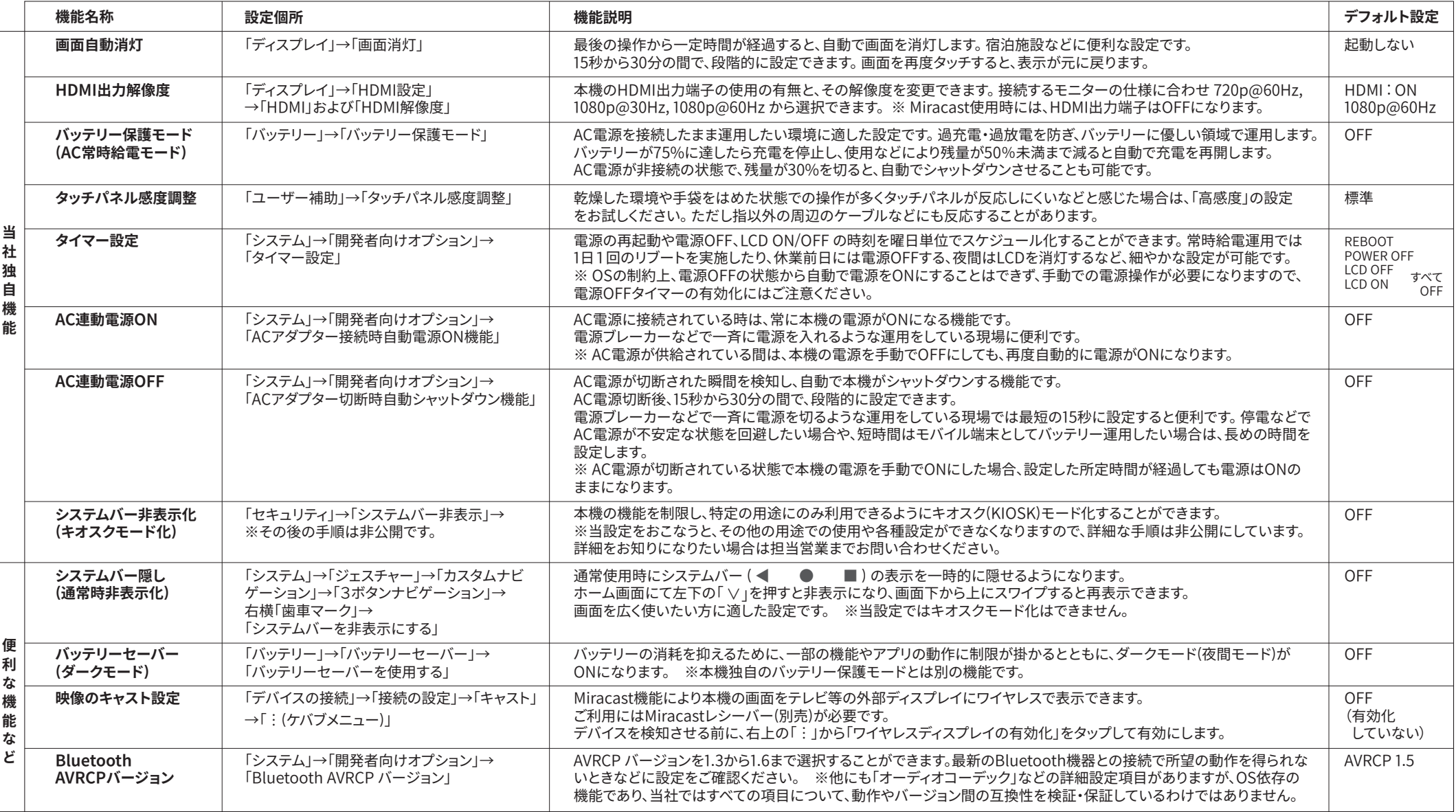

#### 開発者向けオプションについて

「開発者向けオプション」 は Android の隠しメニューであり、 有効化は 担当者様の責任において実施してください。

有効化を実施しないと、当オプションメニューは表示されません。 「開発者向けオプション」にて何らかの設定をした後、「開発者向けオプ ションの使用」のスライドバー設定をOFFにしても、メニューが非表示化 ッ員はにおいて米施して、たさい。<br><mark>△ 有効化の手順は当社では非公開です。</mark> されるだけで、以前に設定した設定値は保存されています。 他の設定項目の選択肢に違いが現れる場合があります。<br><mark>△ 有効化の手順は当社では非公開です。</mark> されるだけで、以前に設定した設定値は保存されています。

オプション内のすべての設定を無効化する場合は、設定した各項目を 一項目ずつすべて元に戻す必要があります。 また、当機能を表示すると、

#### 3L CHARGE AND STREET ALL CHARGE AND STREET AND STREET AND STREET AND STREET AND STREET AND STREET AND STREET A

# E その他

#### 本機のお手入れ・メンテナンス

タブレット PC は、使用方法や使用環境、メンテナンスの状況によって、製品寿命や動作 性能に大きく違いが出てくることがあります。 本書ならびに「安全上 ・ 使用上のご注意」 や「製品仕様書」の記載事項に従ったご使用と、適切なメンテナンスを実施してくだい。

#### 設置、使用環境

#### ◆ 使用および保管時の環境温度/湿度を守る

本機には高速で動作する CPU や電源回路 ( 内蔵バッテリーを含む ) を搭載しており、 製品全体で放熱をしています。 製品仕様書にある環境温度 / 湿度をお守りいただき、 かつ通気の良い熱が籠らない環境でご使用ください。 パフォーマンスの低下や製品の 短寿命化を防止することにつながります。

◆ 雷源は 交流 100V (50/60Hz) の壁コンセントを使用する

◆ 延長コードや拡張タップの電流容量には十分注意する

#### ◆ ACアダプターや電源ケーブルは製品の付属品を使用する

「IT 機器対応」として販売されている発動発電機や非常用バッテリー、AC アダプターな どであっても、電源の波形品質や予期せぬ電流制限などにより、正しく充電できないだ けでなく、本機の電源回路の故障やバッテリーの短寿命化の原因になります。 本機付属 品と壁コンセントにてご使用ください。 また雷源の延長コードや拡張タップ、壁コンセン トやブレーカーの電流容量にも十分ご注意ください。 店舗等で複数台のタブレットを同 時に充電する際、発煙、発火、火災、故障が発生する恐れがあります。

#### 毎日のメンテナンス

#### ◆1日1回は雷源OFFまたは再起動をする

本機は 24 時間連続稼働を前提とした設計ではありません。再起動時に不用データ (garbage) を削除するため、パフォーマンスの低下防止になります。

#### ◆ バッテリー残量がゼロになる前に補充雷をする

残量ゼロの過放電状態はバッテリーの短寿命化の原因になりますが、長期間充電し 続けることもバッテリーへの負荷を高めますのでご注意ください。

#### 定期的なメンテナンス

## ◆ 本機に保存したデータなどは定期的にバックアップを取る

お客様が保存したデータ類の不具合や消失は当社の保証対象外です。

#### ◆ バッテリーでの稼働時間や充電に掛かる時間をチェックする

◆ バッテリーに膨張や異常発熱がないか確認する

#### ◆ バッテリー残量がゼロ ( 過放電 ) の状態で長期間放置しない

バッテリーによる本機の稼働時間が初期性能の 50% 以下にまで低下した時点が、 バッテリーの交換時期 ( 寿命 ) です。同稼働時間が 30%以下まで低下している場合、 膨張や異常発熱が認められる場合、充電が進まなくなった場合は製品の使用を中止 し、当社 PC カスタマーセンターへバッテリー交換を依頼してください。 ( バッテリーの交換は保証期間内 ・ 外にかかわらず有料です) 製品を使用せず長期保管する際は、保管前と保管後約 3ヶ月ごとに 55 ~ 75% 程度 まで補充電することをお勧めします。

#### 製品のお掃除

#### ◆ 軽い汚れにはよく絞ったマイクロファイバークロスなどを使用する

# ◆ 消毒には製品仕様書に耐薬性が記載されている薬剤を使用する

#### ◆ 有機溶剤が含まれた化学ぞうきんなどは使用しない

お掃除前には誤動作防止のため本機の電源を OFF にすることをお勧めします。 日々のクレンリネスでは、柔らかい布に水や薄めの中性洗剤を軽く含ませ、固く絞って からご使用ください。 可燃性ガスを含むエアダスター、シンナーやベンジン、化学ぞう きんなどの有機溶剤が含まれているものは、さまざまな事故や不具合の原因となりま すのでご使用をお控えください。

#### ■認証取得証明の表示について

本機では、各国および地域や団体が定める規格の認証取得証明を、電子 表示している場合があります。製品本体や本書に認証マークがない場合、 下記の手順でご確認ください。

アプリ画面 → 「設定」 → 「認証」

#### ■How to Confirm the Certification Marks

This device may electronically display certification and approval marks in accordance with the safety regulations and standards set by various countries, regions, or organizations. If the product itself or this manual does not bear any certification and approval marks, you can confirm those information by following the below steps;

App Drawer → "Settings" → "Certification"

#### ■無線LANおよびBluetoothワイヤレステクノロジーについて

#### 2.4GHz帯無線LAN / Bluetoothワイヤレステクノロジー

本機は2.4GHz帯の周波数帯を使用しますが、他の多くの無線機器にも 同じ周波数が使われています。他機器との電波干渉を防止するため、 「使用上のご注意」に記載された「電波・無線LAN・Bluetoothに関する ご注意」も併せてご確認ください。

〈2.4GHz帯無線LAN〉 本機は、2.4GHz周波数帯を 2.4 DS/OF 4 <u>man man and</u> 使用するDSSS変調方式/OFDM変調方式の無線装置

で、与干渉距離が40mであることを示しています。 ※ 使用できるチャンネル(ch)は、1ch~13chです。

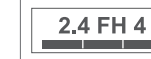

〈Bluetoothワイヤレステクノロジー〉 本機は、2.4 GHz周波数帯を使用するFHSS変調方式の無線装置 で、与干渉距離が40mであることを示しています。

※ 送信出力はPower Class1で通信範囲は見通し距離約10mです。

#### **5GHz帯無線LAN** 本機は5GHz帯無線LANを内蔵しています。

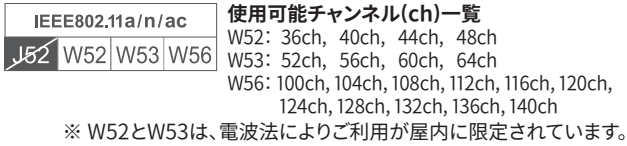

#### ■雷波法および雷気通信事業法について

本機は、電波法に基づく特定無線設備の技術基準適合証明等に関する 規則、および電気通信事業法に基づく端末機器の技術基準適合認定等 に関する規則を順守しており、その証として「技適マーク食」が本機の設 定画面内に表示されております。次の手順でご確認いただけます。

アプリ画面 → 「設定」 → 「認証」

本機内部の改造をおこなった場合、技術基準適合証明などが無効とな ります。技術基準適合証明などが無効となった状態で使用すると、電波 法および電気通信事業法に抵触しますので、絶対に使用されないように お願いいたします。

#### ■電磁妨害ノイズや静電気などへの耐性基準について

この装置はCISPR35(マルチメディア機器の電磁両立性 ーイミュニティ 要求事項ー)適合品です。

#### ■瞬時雷圧低下について

この装置は、社団法人電子情報技術産業協会の定めたパーソナルコン ピュータの瞬時電圧低下対策規格を満たしております。 しかし、本規格の 基準を上回る瞬時電圧低下に対しては、不都合が生じることがあります。 内蔵バッテリーの充電残量が不充分な場合、本規格の耐力(正常動作の 継続時間)を満たしませんのでご注意ください。

#### ■高調波雷流規制について

JIS C 61000-3-2 適合品 この装置は、高調波電流規格 JIS C 61000-3-2 に適合しています。

#### ■電波障害自主規制 (VCCI規格) について

この装置は、クラスB情報技術装置です。この装置は、家庭環境で使用する ことを目的としていますが、この装置がラジオやテレビジョン受信機に近接 して使用されると、受信障害を引き起こすことがあります。 本書ならびに 「使用上のご注意」に従って正しい取り扱いをしてください。 VCCI-B

#### その他

#### ■仕様・スペックについて

本機の仕様・スペックおよび寸法図などは別文書となっています。 以下のURL内のリンクから各関連文書をご確認ください。 製品サポートTOPページ https://ods.co.jp/support/top.html

#### ■バッテリーサイクル (充電サイクル) について

充電サイクル表記は合計で100%になる充電\*を何回実施すると、満充電 時の容量が初期性能の80%まで落ちるか、という数値です。 スマートフォ ンでは300~500回(サイクル)が一般的と言われ、本機の800サイクルバッ テリーでは約2倍の性能であると言えます。

\*例:0%から100%の充電で1回、20%から80%の充電では0.6回とカウントします。 バッテリーをより長持ちさせるためのコツや寿命の判断方法は「使用上の ご注意」の記載をご確認ください。

製品の仕様および外観は、改良のため予告なく変更する場合があります。 ・本書を含む各種 マニュアルの内容は、予告なく変更する場合があります。 ・本書で使用している画像等はイメ ージであり、製品とは異なる場合があります。 ・本書を含む各種マニュアルの内容について、 ご不審な点や誤り等がありましたら、PCカスタマーセンターへご連絡ください。 なお、本製品の 運用を理由とする損失、逸失利益等の請求につきましては、各種マニュアルの記載内容にかか わらず当社はその責を負いません。 ・本製品に内蔵のソフトウェアは、ライセンスあるいはロ イヤリティー契約のもとに供給されています。 ソフトウェアおよびそのマニュアルは、そのソフト ウェアライセンス契約にもとづき、同意書記載の管理責任者のもとでのみ使用許諾されます。 ・他社製周辺機器およびソフトウェアについては動作を保証するものではありませんので、各販 売元にお確かめのうえご購入ください。 ・本製品に記録した著作物は、個人で楽しむなどの ほかは、著作権上、権利者に無断で使用できません。 ・本書を含む各種マニュアルの無断転<br>載を禁じます。 - [商標について] Google、Googleロゴ、Android、Androidロゴは、Google<br>LLCの商標または登録商標です。 Bluetoothは、 Bluetooth SIG,Inc. USA の商標または登 録商標です。 日本語変換は、オムロンソフトウェア(株)のiWnn IME を使用しています。 iWnn IME © OMRON SOFTWARE Co., Ltd. 2009-2023 All Rights Reserved. ・その他の会社 名、製品名、規格名は各社の商標もしくは登録商標です。 ・本書ではⓇマーク、TMマークを省 略しています。

©2024 ODS Corporation

オーディーエス株式会社 〒101-0041 東京都千代田区神田須田町2-5

#### お問い合わせ先 PCカスタマーセンター

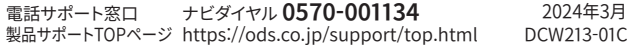